**1**

**1**

**3**

**3**

**7**

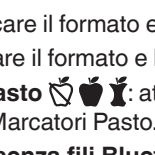

**7**

**2**

**6**

**4**

**4**

**8**

### **Strumento CONTOUR® NEXT**

**Area di campionamento:**  estremità della striscia reattiva in cui viene aspirato

unziona solo con le strisce reattive CONTOUR NEXT e con la soluzione di controllo CONTOUR<sup>®</sup>NEXT.

Consultare il Manuale d'uso di CONTOUR NEXT per avere informazioni sull'*uso previsto* dello strumento e un elenco di *Informazioni relative alla sicurezza*, avvertenze, limitazioni e precauzioni.

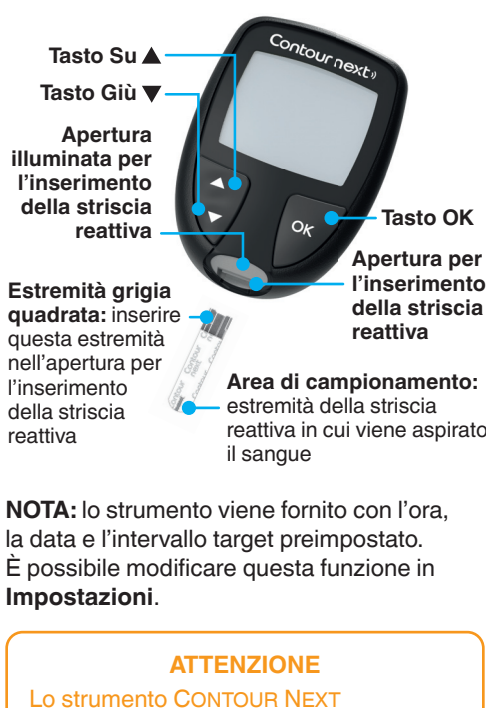

Ο μετρητής CONTOUR NEXT λειτουργεί μόνο με ταινίες μέτρησης CONTOUR NEXT και διάλυμα ελέγχου CONTOUR<sup>®</sup>NEXT.

# **Μετρητής CONTOUR® NEXT**

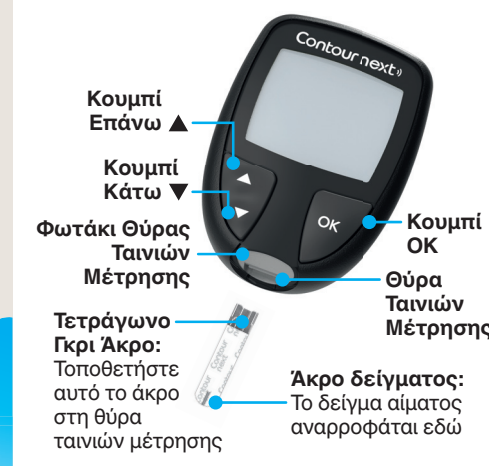

**ΣΗΜΕIΩΣΗ:** Ο μετρητής σας παρέχεται με προκαθορισμένη ώρα, ημερομηνία και εύρος στόχου. Μπορείτε να αλλάξετε αυτά τα χαρακτηριστικά στις **Ρυθμίσεις** .

Διάβασε τον Οδηγό Χρήστη του CONTOUR NEXT για την *προοριζόμενη χρήση* του μετρητή και μια λίστα *σημαντικών πληροφοριών ασφάλειας*, προειδοποιήσεων, περιορισμών και προφυλάξεων.

#### **ΠΡΟΣΟΧΗ**

#### **Accendere e spegnere lo strumento**

- Premere e tenere premuto il tasto **OK** per 3 secondi per accendere o spegnere lo strumento.
- Oppure, inserire una striscia reattiva nello strumento per accenderlo.
- Premere due volte il tasto **OK** quando lo strumento è spento per accendere l'apertura per l'inserimento della striscia reattiva bianca.

#### **Schermata iniziale**

 La schermata iniziale mostra 2 opzioni: **Diario** e **Impostazioni** .

10 45 12 4

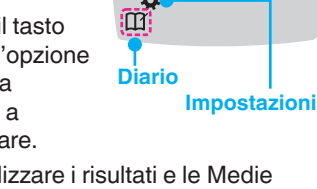

- 
- 
- 

#### **Ενεργοποίηση και Απενεργοποίηση του Μετρητή**

- Πατήστε και κρατήστε πατημένο το κουμπί **OK** για περίπου 3 δευτερόλεπτα μέχρι ο μετρητής σας να ενεργοποιηθεί ή να απενεργοποιηθεί.
- Ο μετρητής ενεργοποιείται επίσης με την τοποθέτηση μιας ταινίας μέτρησης στον μετρητή.
- Πατήστε **OK** δύο φορές ενώ ο μετρητής είναι απενεργοποιημένος, για να ανάψει το λευκό φωτάκι της θύρας ταινιών μέτρησης.

### **Αρχική Οθόνη**

Η Αρχική οθόνη έχει 2 επιλογές: **Ημερολόγιο** και **Ρυθμίσεις** . 10 45 12 4

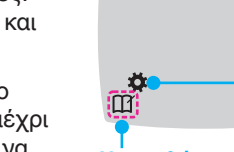

 Per istruzioni dettagliate su come preparare il dispositivo pungidito, consultare il relativo foglietto illustrativo.

#### **AVVERTENZA: potenziale rischio biologico**

- Lavare sempre accuratamente le mani con acqua e sapone antibatterico, quindi asciugarle bene prima e dopo l'esecuzione del test, l'uso dello strumento, del dispositivo pungidito o delle strisce reattive.
- Tutti i componenti di questo kit sono considerati a rischio biologico e possono potenzialmente trasmettere malattie infettive.

er maggiori informazioni, consultare il anuale d'uso di CONTOUR NEXT.

 Se lo strumento emette due segnali acustici e sullo schermo viene visualizzata una goccia di sangue lampeggiante con il simbolo "+", significa che il sangue sulla striscia reattiva non è sufficiente.

# **ATTENZIONE**

 Il dispositivo pungidito fornito in dotazione è destinato all'uso personale da parte di un solo paziente. Non deve essere utilizzato su più di una persona in quanto potrebbe comportare il rischio di infezioni.

> Sotto l'intervallo Target Il colore dell'apertura illuminata per

### **Second-Chance sampling (Δεύτερη** <mark>υκαιρία Δειγματοληψί</mark>

**5** l'inserimento della striscia reattiva indica che il risultato è sopra, sotto o nell'intervallo Target personalizzato.

# **Μέτρηση στο Ακροδάχτυλο**

#### **Test della glicemia da polpastrello 1.** Preparazione del dispositivo pungidito. Per istruzioni dettagliate, consultare il foglietto illustrativo del dispositivo pungidito.

Δείτε το ένθετο της συσκευής τρυπήματος για λεπτομερείς οδηγίες σχετικά με την προετοιμασία της συσκευής τρυπήματος.

#### **ΠΡΟΕΙΔΟΠΟIΗΣΗ: Εν Δυνάμει Βιολογικός Κίνδυνος**

- Να πλένετε πάντα τα χέρια σας με αντιβακτηριακό σαπούνι και νερό και να τα στεγνώνετε καλά πριν και μετά τη μέτρηση ή τον χειρισμό του μετρητή, της συσκευής τρυπήματος ή των ταινιών μέτρησης.
- Όλα τα εξαρτήματα αυτού του κιτ θεωρούνται βιολογικά επικίνδυνα και μπορούν δυνητικά να μεταδώσουν λοιμώδη νοσήματα.

α περισσότερες πληροφορίες, δείτε το δηγό χρήστη του CONTOUR NEXT.

- **1.** Per accedere al **Diario** dalla schermata iniziale, premere il tasto **OK** mentre il simbolo del **Diario 1** lampeggia.
- **2.** Per visualizzare le Medie, premere il tasto **A** dalla *prima* schermata del **Diario**.

# **ΠΡΟΣΟΧΗ**

Η συσκευή τρυπήματος που παρέχεται προορίζεται για αυτομέτρηση από έναν ασθενή μόνο. Δεν πρέπει να χρησιμοποιείται σε περισσότερα από ένα άτομα, επειδή υπάρχει κίνδυνος μόλυνσης.

> **2.** Inserire saldamente l'estremità grigia quadrata della nuova striscia reattiva nell'apertura per l'inserimento della striscia reattiva fino a quando lo strumento non emetterà un segnale acustico.

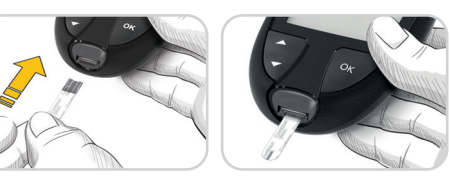

 Lo strumento si accenderà e mostrerà la schermata **Applicare il sangue** . Ora lo strumento è pronto per eseguire il test con una goccia di sangue.

- Data: modificare il formato e la data
- Ora: modificare il formato e l'ora.
- **Marcatori Pasto**  $\bigcirc \bullet \bullet \bullet$  : attivare o disattivare i Marcatori Pasto.
- **Tecnologia senza fi li Bluetooth®** : attivare o disattivare la funzionalità **Bluetooth** senza fili.
- **Funzione smartLIGHT**  $\bullet$ : attivare o disattivare la funzione smartLIGHT. Vedere la sezione *Indicatori Intervallo Target smartLIGHT* .

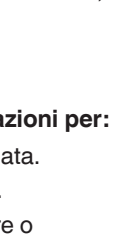

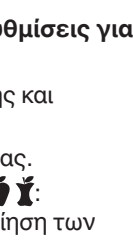

κουμπί Δ.  $1d$   $Bvn$ **Όρος 7 ημερών** 

- **3.** Usare il dispositivo pungidito per prelevare una goccia di sangue dal polpastrello.
- **4.** Per favorire la formazione della goccia di sangue, massaggiare la mano e il dito verso la zona della puntura.
- **5.** Accostare immediatamente la punta della striscia reattiva alla goccia di sangue.
- **Intervalli Target**  $\mathcal{O}^*$ : visualizzare e
- modificare gli intervalli Target.
- **Audio**  $\blacklozenge$ : attivare o disattivare l'Audio.
- **Promemoria**  $\Omega$ : attivare o disattivare la funzione Promemoria.

**NOTA:** per modificare l'ora e la data dello strumento, vedere il Manuale d'uso.

#### Per modificare le impostazioni dello **strumento:**

# **ATTENZIONE**

 Per le istruzioni su come rimuovere la lancetta dal dispositivo pungidito, consultare il foglietto illustrativo del dispositivo pungidito.

*Impostazioni - continua dall* '*altra*  parte  $\implies$ 

• **Εύρη Στόχου** @<sup>\*</sup>: Να δείτε και να αλλάξετε τα Εύρη Στόχου. **• Ήχος (**): Ενεργοποίηση ή απενεργοποίηση του Ήχου. **Υπενθύμιση ①**: Ενεργοποίηση ή απενεργοποίηση της λειτουργίας Υπενθύμισης.

- **1.** Προετοιμάστε τη συσκευή τρυπήματος. Για λεπτομερείς οδηγίες, δείτε το ένθετο της συσκευής τρυπήματος.
- **2.** Τοποθετήστε σταθερά το τετράγωνο γκρι άκρο μιας νέας ταινίας μέτρησης μέσα στη θύρα ταινιών μέτρησης, μέχρι ο μετρητής να εκπέμψει έναν χαρακτηριστικό ήχο.

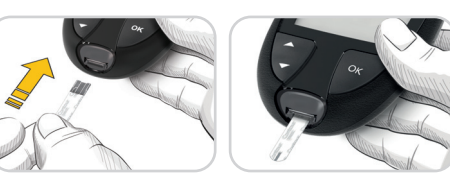

Ο μετρητής ενεργοποιείται και εμφανίζει την οθόνη **Τοποθετήστε Αίμα** . Ο μετρητής είναι πλέον έτοιμος για τη μέτρηση μιας σταγόνας αίματος.

- **3.** Χρησιμοποιήστε τη συσκευή τρυπήματος για τη λήψη μιας σταγόνας αίματος από το ακροδάχτυλό σας.
- **4.** Πιέστε το χέρι και το δάχτυλό σας προς το σημείο τρυπήματος, για να σχηματιστεί μια σταγόνα αίματος.
- **5.** Ακουμπήστε αμέσως το άκρο της ταινίας μέτρησης στη σταγόνα αίματος.

# **ΠΡΟΣΟΧΗ**

Για οδηγίες σχετικά με την αφαίρεση της βελόνας από τη συσκευή τρυπήματος, δείτε το ένθετο της συσκευής τρυπήματος.

> **Non rimuovere la striscia reattiva.** É possibile applicare altro sangue sulla **stessa** striscia reattiva entro 60 secondi.

00:60

<u>|+∧|</u>

# **Marcatori Pasto**

 Se i Marcatori Pasto sono attivati, è possibile contrassegnare i risultati come **Digiuno** , **Pre Pasto o Post Pasto** *I*. Vedere *Attivare i Marcatori Pasto* .

#### **Indicatori Intervallo Target smartLIGHT®**

 Lo strumento visualizza il risultato con le unità di misura, la data, l'ora e l'indicatore del Target:

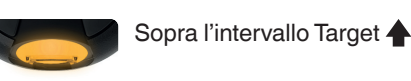

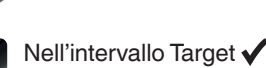

Εάν ο μετρητής εκπέμψει έναν χαρακτηριστικό ήχο δύο φορές και στην οθόνη φαίνεται μια σταγόνα αίματος που αναβοσβήνει μαζί με το σύμβολο συν, η ταινία μέτρησης δεν έχει αρκετό αίμα.

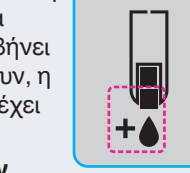

**2 ΣΗΜΕIΩΣΗ:** Όταν ένα σύμβολο αναβοσβήνει, μπορείτε να το επιλέξετε. 00 60

### **Diario**

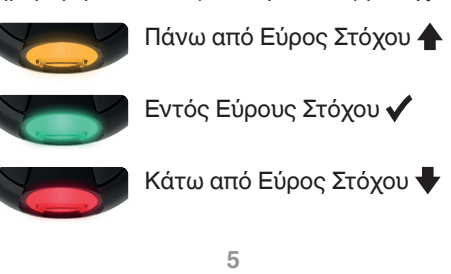

# **Second-Chance sampling**

- **1.** Per accendere 10 45 12 4 lo strumento, premere e tenere premuto il tasto **OK** per 3 secondi. −ŏ Il simbolo del **Diario** lampeggia.
- **2.** Per visualizzare le voci del **Diario** , premere il tasto **OK** per accedere al Diario.
- **3.** Per scorrere il **Diario** , premere il tasto  $\triangle$  o  $\nabla$ . Per scorrere rapidamente tra le voci, premere e tenere premuto il tasto  $\blacktriangle$  o  $\nabla$ .
- **4.** Per uscire dal **Diario** e ritornare alla **schermata iniziale** in qualsiasi momento, premere il tasto **OK** .

# **Visualizzare le Medie**

Το φωτάκι της θύρας ταινιών μέτρησης ανάβει με ένα χρώμα που υποδεικνύει εάν η ένδειξη είναι πάνω από, εντός, ή κάτω από το προσωπικό σας εύρος στόχου.

# **Ημερολόγιο**

- **1.** Για να απενεργοποιήσετε τον μετρητή, πατήστε και κρατήστε πατημένο το κουμπί **OK** για 3 δευτερόλεπτα. Το **Ημερολόγιο** αναβοσβήνει. 10 45 12 4
- **2.** Για να δείτε τις καταχωρίσεις σας στο **Ημερολόγιο** , πατήστε το κουμπί **OK** για είσοδο στο Ημερολόγιο.
- **3.** Για κύλιση στο **Ημερολόγιο** , πατήστε το κουμπί ▲ ή ▼. Για πιο γρήγορη κύλιση στις καταχωρίσεις, πατήστε και κρατήστε πατημένο το κουμπί  $\blacktriangle$  ή  $\nabla$ .
- **4.** Για έξοδο από το **Ημερολόγιο** και επιστροφή στην **Αρχική** οθόνη οποιαδήποτε στιγμή, πατήστε το κουμπί **OK** .

Per verificare la disponibilità della registrazione online dello strumento, visitare **www.diabetes.ascensia.com/registration**

# **Προβολή των Μέσων Όρων**

- **1.** Για είσοδο στο **Ημερολόγιο** από την αρχική οθόνη, πατήστε το κουμπί **OK** ενώ το σύμβολο του **Ημερολογίου** αναβοσβήνει .
- **6 2.** Για να δείτε τους Μέσους Όρους σας, πατήστε το κουμπί από την *πρώτη* οθόνη του **Ημερολογίου** .

- **3.** Per scorrere tra le medie di 7, 14, 30 e 90 giorni, premere il tasto  $\blacktriangle$ . **4.** Per ritornare ai risultati, premere il tasto  $\nabla$  sulla **7 d Avg** (Media
	- 7d Rvg n 8 196 **Media di Numero 7 giorni** di tes
- **5.** Per uscire dalle medie e ritornare alla **schermata iniziale** in qualsiasi momento, premere il tasto **OK** .

- **Diario** • Premere il tasto ▼ finché l'opzione desiderata non inizia a
- lampeggiare. • Per visualizzare i risultati e le Medie precedenti, premere il tasto **OK** mentre il simbolo **Diario** lampeggia. Vedere *Diario* e *Visualizzare le Medie.*
- Per modificare le Impostazioni, premere il tasto **OK** quando il simbolo **Impostazioni** inizia a lampeggiare. Vedere *Impostazioni* .

# **Impostazioni**

di 7 giorni).

### **È possibile modifi care le impostazioni per:**

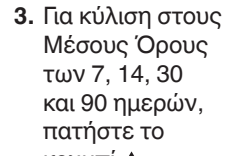

196

**Αριθμός μετρήσεων**

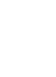

**Μέσος** 

- **1.** Per evidenziare il simbolo delle **Impostazioni**  $\bullet$  nella **schermata** iniziale, premere il tasto ▼.
- **2.** Quando il simbolo delle
- **Impostazioni**
- inizia a **l**ampeggiare
- premere il
- tasto **OK** per
- accedere alle **Impostazioni** .

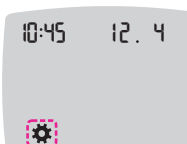

**ΣΗΜΕIΩΣΗ:** Για να αλλάξετε την ώρα και την ημερομηνία του μετρητή, ανατρέξτε στον οδηγό χρήστη.

#### **Για να αλλάξετε τις ρυθμίσεις του μετρητή:**

- **1.** Για να επισημάνετε το σύμβολο των **Ρυθμίσεων <b>Ο** από την Αρχική οθόνη, πατήστε το κουμπί ▼.
- **2.** Όταν το σύμβολο
- των **Ρυθμίσεων**
- αρχίσει να
- αναβοσβήνει,
- πατήστε το κουμπί **OK** για
- είσοδο στις
- **Ρυθμίσεις** .

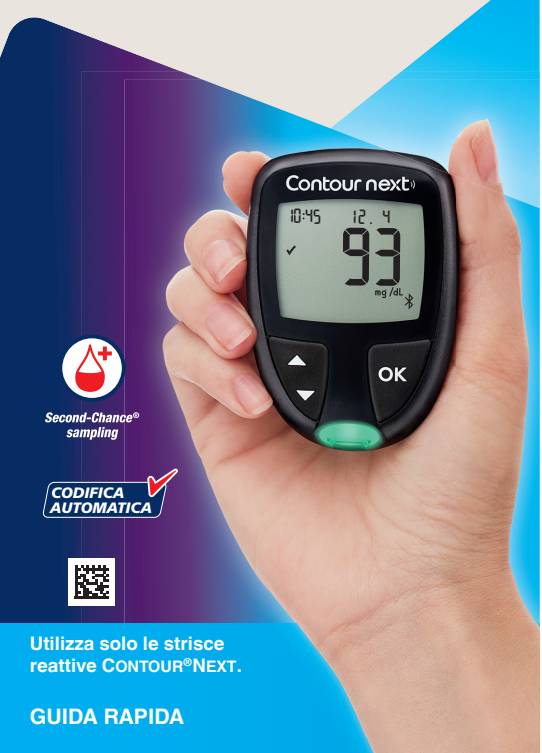

10 45 12 4

*Οι Ρυθμίσεις συνεχίζονται στη δεύτερη πλευρά*

# **È necessaria assistenza?**

 Consultare gli orari dell'Assistenza Clienti sul sito **www.diabetes.ascensia.com**

 Il tuo strumento è stato preimpostato e bloccato per visualizzare i risultati in mg/dL . Se i risultati sono visualizzati in mmol/L, contatta il Servizio Clienti.

> Distribuito in Italia da: Ascensia Diabetes Care Italy S.r.l. Via Varesina, 162 20156 Milano – Italia Servizio Clienti 800-824055

#### Per uso diagnostico in vitro.

 Ascensia, il logo Ascensia Diabetes Care, Contour, Microlet, il logo No Coding (Codifica automatica), Second-Chance, il logo Second-Chance sampling, Smartcolour e Smartlight sono marchi commerciali e/o marchi registrati di Ascensia Diabetes Care Holdings AG.

 Apple e il logo Apple sono marchi commerciali di Apple Inc., registrati negli Stati Uniti e in altri Paesi. App Store è un marchio di servizio di Apple Inc.

 Il marchio **Bluetooth**® e i relativi loghi sono marchi registrati di proprietà di Bluetooth SIG, Inc., e qualsiasi uso di tali marchi da parte di Ascensia Diabetes Care è soggetto a licenza.

 Google Play e il logo di Google Play sono marchi di Google LLC. Tutti gli altri marchi commerciali sono di proprietà dei rispettivi titolari. Non deve essere presunta o dedotta nessuna relazione commerciale o approvazione.

# **Χρειάζεστε Βοήθεια;**

Για να δείτε τις ώρες λειτουργίας του τμήματος Εξυπηρέτησης Πελατών επισκεφτείτε τον διαδικτυακό τόπο **www.diabetes.ascensia.com**

Ο μετρητής σας έχει προκαθοριστεί και κλειδωθεί να εμφανίζει τα αποτελέσματα σε mg/dL . Αν το αποτέλεσμα εμφανίζεται σε mmol/L , επικοινωνήστε με το Τμήμα Εξυπηρέτησης Πελατών.

Διανέμεται από: Ascensia Diabetes Care Ελλάς Μονοπρόσωπη ΑΕ Λεωφ. Βουλιαγμένης 114 166 74 – Γλυφάδα

- Αττική, Ελλάδα
- +30 214 1000 900 (Κεντρικό)
- +30 214 1000 999 (Εξυπηρέτηση Πελατών) diabetescare.gr@ascensia.com

#### α διαγνωστική χρήση in vitro.

Το Ascensia, το λογότυπο Ascensia Diabetes Care, το Contour, το Microlet, το λογότυπο No Coding, το Second-Chance και το λογότυπο Second-Chance sampling, και τα Smartcolour , και Smartlight είναι εμπορικά σήματα ή/και εμπορικά σήματα κατατεθέντα της Ascensia Diabetes Care Holdings AG.

Το Apple και το λογότυπο της Apple είναι εμπορικά σήματα της Apple Inc., κατατεθέντα στις Η.Π.Α. και σε άλλες χώρες. Το App Store είναι σήμα υπηρεσιών της Apple Inc.

Το λεκτικό σήμα και τα λογότυπα **Bluetooth**® είναι εμπορικά σήματα κατατεθέντα που ανήκουν στην Bluetooth SIG, Inc. και τυχόν χρήση αυτών των σημάτων από την Ascensia Diabetes Care γίνεται κατόπιν λήψης άδειας χρήσης.

Η επωνυμία Google Play και το λογότυπο Google Play αποτελούν εμπορικά σήματα της Google LLC.

Όλα τα άλλα εμπορικά σήματα αποτελούν ιδιοκτησία των αντίστοιχων κατόχων τους. Δεν θα πρέπει να τεκμαίρεται ή να υπονοείται οποιαδήποτε σχέση ή υποστήριξη.

- Πατήστε το κουμπί ▼ μέχρι να αρχίσει να αναβοσβήνει η επιθυμητή επιλογή.
- **Ημερολόγιο Ρυθμίσεις** • Για να δείτε τις τιμές και τους Μέσους
- Όρους σας από προηγούμενες μετρήσεις, πατήστε το κουμπί **OK** ενώ αναβοσβήνει το **Ημερολόγιο** . Βλ. *Ημερολόγιο* και *Προβολή των Mέσων Όρων* .
- Για να αλλάξετε ρυθμίσεις, πατήστε το κουμπί **OK** όταν οι **Ρυθμίσεις** αρχίσουν να αναβοσβήνουν. Βλ. *Ρυθμίσεις* .

#### **Για τον πίνακα συμβόλων, ανατρέξτε στην** *Οθόνη του Μετρητή* **στη δεύτερη πλευρά.**

#### **Μην αφαιρέσετε την ταινία.** Έχετε στη διάθεσή σας 60 δευτερόλεπτα για να τοποθετήσετε περισσότερο αίμα στην **ίδια** ταινία μέτρησης.

# **Γευματικές Σημάνσεις**

Όταν οι Γευματικές Σημάνσεις είναι ενεργοποιημένες, μπορείτε να επισημάνετε τις τιμές της μέτρησης ως **Νηστεία**  $\breve{\heartsuit}$ , **Πριν γεύμα** ή **Μετά γεύμα** . Βλ. *Ενεργοποίηση Γευματικών Σημάνσεων* .

#### **Ένδειξη εύρους στόχου smartLIGHT®**

Ο μετρητής εμφανίζει το αποτέλεσμά σας μαζί με τις μονάδες, την ώρα και την ημερομηνία, καθώς και την ένδειξη στόχου:

- **4.** Για να επιστρέψετε στις τιμές σας, πατήστε το κουμπί στο **7 d Avg** (Μέσος Όρος 7 ημερών).
- **5.** Για να βγείτε από την οθόνη των Μέσων Όρων και να επιστρέψετε στην **Αρχική** οθόνη οποιαδήποτε στιγμή, πατήστε το κουμπί **OK** .

# **Ρυθμίσεις**

**Μπορείτε να αλλάξετε τις ρυθμίσεις για τα παρακάτω:** 

- **Ημερομηνία** : Αλλαγή μορφής και ημερομηνίας.
- **Ώρα** : Αλλαγή μορφής και ώρας.
- Γευματικές Σημάνσεις ۞  **Ϊ**: Ενεργοποίηση ή απενεργοποίηση των Γευματικών Σημάνσεων.
- **Ασύρματη τεχνολογία Bluetooth**® : Ενεργοποίηση ή απενεργοποίηση της ασύρματης λειτουργίας **Bluetooth** .
- **Λειτουργία smartLIGHT** : Ενεργοποίηση ή απενεργοποίηση της λειτουργίας smartLIGHT. Βλ. *Ένδειξη εύρους στόχου smartLIGHT* .

 © 2023 Ascensia Diabetes Care Holdings AG. Με την επιφύλαξη παντός δικαιώματος.

#### **Per la tabella dei simboli, vedere**  *Schermo dello strumento* **dall**'**altra parte.**

 **NOTA:** quando un simbolo lampeggia, è possibile selezionarlo.

 © 2023 Ascensia Diabetes Care Holdings AG. Tutti i diritti riservati.

**ΣΥΝΟΠΤΙΚΟΣ ΟΔΗΓΟΣ ΑΝΑΦΟΡΑΣ Χρησιμοποιεί μόνο ταινίες μέτρησης γλυκόζης αίματος CONTOUR®NEXT.**

90011358 Rev. 04/23

CE 2797

90011358 Rev. 04/23

2797

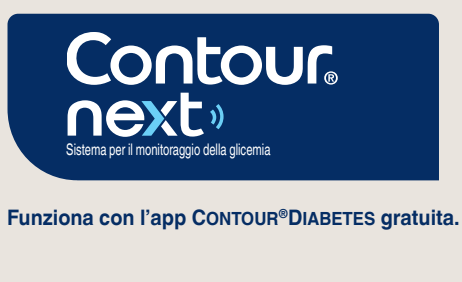

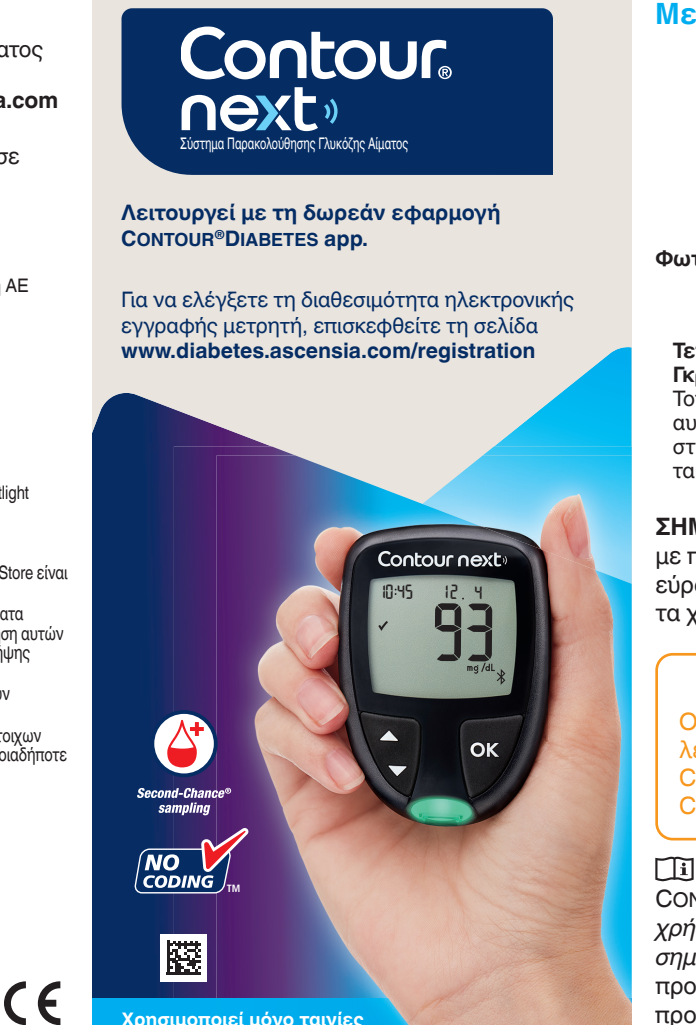

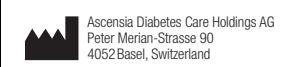

ASCENSIA

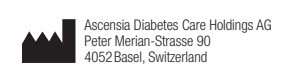

ASCENSIA<br>Diabetes Care

**10**

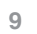

**9**

**14**

**12**

**12**

# **Attivare la funzione Promemoria**

**16**

**11**

**11**

**15**

# **15**

**13**

**17**

**18**

# **Impostazioni (continua)**

 $\triangle$  o  $\nabla$  finché il simbolo desiderato non inizia a lampeggiare.

- **4.** Premere il tasto **OK** per selezionare il simbolo lampeggiante.
- **5.** Per modificare un'impostazione, premere il tasto  $\blacktriangle$  o  $\nabla$ .

 $\bigoplus_{i=1}^n\bigoplus_{i=1}^n$ 

 $\partial \Phi$ 

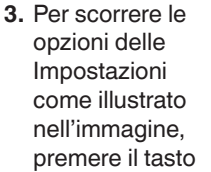

 È possibile attivare o disattivare l'impostazione, o modificare il valore.

**6.** Per accettare la modifica e tornare alla **schermata iniziale** , premere il tasto **OK** .

- **1.** Premere il tasto **▲** o ▼ finché il simbolo delle **Impostazioni**  $\mathbf{\ddot{Q}}$  non inizia a lampeggiare.
- **2.** Premere il tasto **OK** .

μέχρι να αρχίσει να αναβοσβήνει το επιθυμητό σύμβολο.

 $\bigoplus_{i=1}^n\bigoplus_{i=1}^n$ 

#### **Per uscire dalle Impostazioni e tornare alla schermata iniziale:**

- **1.** Πατήστε το κουμπί ▲ ή μέχρι να αρχίσει να αναβοσβήνει το σύμβολο των **Ρυθμίσεων** .
- **2.** Πατήστε το κουμπί **OK** .

 Se ci si trova, ad esempio, nell'impostazione Data, ed è necessario uscire, premere ripetutamente il tasto **OK** finché non si ritorna alla **schermata iniziale** .

10 45 12 4

 $\overline{\text{O}}$  of

### **Ρυθμίσεις (συνέχεια)**

 **AVVERTENZA**  il proprio medico o diabetol le impostazioni degli intervalli Targe

- **4.** Πατήστε το κουμπί **OK** για να επιλέξετε το σύμβολο που αναβοσβήνει.
- **5.** Για να επεξεργαστείτε μια Ρύθμιση, πατήστε το κουμπί  $\blacktriangle$  ή  $\nabla$ . Μπορείτε να ενεργοποιήσετε ή να απενεργοποιήσετε τη ρύθμιση ή να
- αλλάξετε την τιμή. **6.** Για να αποδεχτείτε την αλλαγή και να επιστρέψετε στην **Αρχική** οθόνη, πατήστε το κουμπί **OK** .

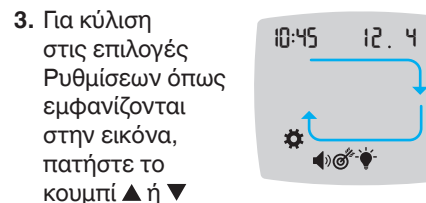

#### **Για έξοδο από τις Ρυθμίσεις και επιστροφή στην Αρχική οθόνη:**

# κουμπί  $\blacktriangle$  ή  $\nabla$  και, στη συνέχεια,

# 70  $\Phi$

**ΠΡΟΕΙΔΟΠΟΙΗΣΗ** ιζητήστε τις ρυθμίσεις για το Εύρος όχου με τον επαγγελματία υγείας πο

Εάν βρίσκεστε σε μια ρύθμιση, π.χ. ημερομηνία, και πρέπει να εξέλθετε, πατήστε το κουμπί **OK** επανειλημμένα μέχρι να επιστρέψετε στην **Αρχική** οθόνη.

> **Impostare l**'**Intervallo Target Generale**

> > **1.** Per evidenziare il simbolo delle **Impostazioni D**unella schermata iniziale, premere il tasto ▼.

 Se i **Marcatori Pasto** sono disattivati, è possibile impostare solo 1 **intervallo Target** . Per impostare gli **intervalli Target Pre Pasto** e **Post Pasto** , vedere il Manuale d'uso CONTOUR NEXT .

> $\triangle$  o  $\nabla$ .  $\bigoplus_{i=1}^n \bigoplus_{i=1}^n \bigoplus_{i=1}^n$ **4.** Quando i simboli

**3. Per scorrere fino** ai simboli dei **Marcatori Pasto** , premere il tasto 10 45 12 4

- **1.** Per evidenziare il simbolo delle **Impostazioni**  $\ddot{\bullet}$  nella **schermata** iniziale, premere il tasto ▼.
- **2.** Quando il simbolo delle **Impostazioni** inizia a lampeggiare, premere il tasto **OK** per accedere alle **Impostazioni** .
- **3.** Per scorrere fino al simbolo **intervallo Target** *o*<sup>\*</sup>, premere il tasto ▲ o ▼. Quando il simbolo inizia a lampeggiare, premere il tasto **OK** .
- **4.** Per impostare come lampeggiante il **Target Basso**  Generale, premere il tasto

premere il tasto **OK** .

# $\ddot{\sigma}$  $\blacktriangle$  o  $\nabla$ , quindi

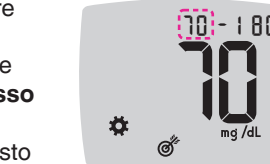

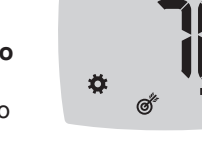

### **Ρύθμιση Συνολικού Εύρους Στόχου**

Εάν οι **Γευματικές Σημάνσεις** είναι απενεργοποιημένες, μπορείτε να ορίσετε μόνο 1 **Εύρος Στόχου** . Για να ορίσετε **Εύρη Στόχου** για **Πριν Γεύμα** και **Μετά Γεύμα** , βλ. τον οδηγό χρήστη του CONTOUR NEXT .

#### **Ενεργοποίηση Λειτουργίας Υπενθύμισ**

- **1.** Για να επισημάνετε το σύμβολο των **Ρυθμίσεων <b>Σ** από την Αρχική οθόνη, πατήστε το κουμπί ▼.
- **2.** Όταν το σύμβολο των **Ρυθμίσεων** αρχίσει να αναβοσβήνει , πατήστε το κουμπί **OK** για είσοδο στις **Ρυθμίσεις** .
- **3.** Για κύλιση στο σύμβολο **Εύρος Στόχου**  $\circledcirc^*$ , πατήστε το κουμπί  $\blacktriangle$  ή  $\blacktriangledown$ . Όταν το σύμβολο αναβοσβήνει, πατήστε το κουμπί **OK** .
- **4.** Για να ρυθμίσετε τον **Συνολικό Χαμηλό Στόχο** που αναβοσβήνει, πατήστε το

πατήστε το κουμπί **OK** .

70 -1 80

**Simboli dei Marcatori pasto Post pasto** 

σας παρακολουθεί.

# Pre pasto  $\times$  Nessun Marcatore

# **5.** Per impostare come lampeggiante

il **Target Alto Generale** ,

premere il tasto  $\triangle$  o  $\nabla$ , quindi premere il tasto **OK** . **Attivare i Marcatori Pasto** 

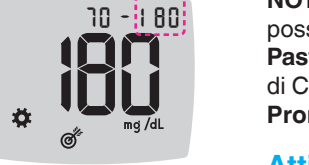

 $\widehat{Q}$  Digiuno i

Marcatore scelto, premere il tasto **OK** . Per selezionare un altro **Marcatore Pasto** , premere il tasto  $\blacktriangle$  o  $\nabla$ .

**2.** Quando il simbolo **Impostazioni** inizia a lampeggiare, premere il tasto **OK** per accedere alle **Impostazioni** .

Πριν Γεύμα **Χ** Καμία Σήμανση **ΣΗΜΕIΩΣΗ:** Πρέπει να κάνετε πρώτα

- dei **Marcatori Pasto** iniziano a lampeggiare, premere il tasto **OK**.
- **5.** Premere il tasto ▲ o ▼ finché On non inizia a *lampeggiare*, quindi premere il tasto **OK** .

**5.** Για να ρυθμίσετε τον **Συνολικό Υψηλό Στόχο** που αναβοσβήνει, πατήστε το κουμπί  $\blacktriangle$  ή  $\nabla$  και, στη συνέχεια, πατήστε το

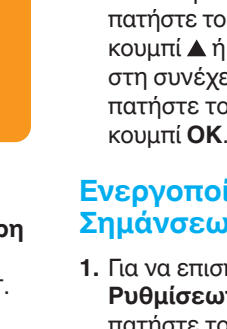

**4.** Όταν η επιθυμητή **Γευματική Σήμανση** αρχίσει να <mark>αναβοσβήνει,;</mark> πατήστε το

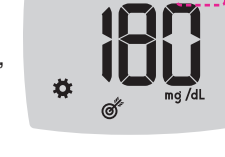

 $-10 - 1$ 

### **Ενεργοποίηση Γευματικών Σημάνσεων**

- **1.** Για να επισημάνετε το σύμβολο των **Ρυθμίσεων ζε** από την **Αρχική** οθόνη, πατήστε το κουμπί  $\blacktriangledown$ .
- **2.** Όταν το σύμβολο των **Ρυθμίσεων** αρχίσει να αναβοσβήνει, πατήστε το κουμπί **OK** για είσοδο στις **Ρυθμίσεις** .
- **3.** Για κύλιση 10 45 12 4 στα σύμβολα **Γευματικής Σήμανσης** , πατήστε το ▔◀ッ◎<sup>⊱</sup>❤ κουμπί  $\blacktriangle$  ή  $\nabla$ .
- **4.** Όταν τα σύμβολα **Γευματικής Σήμανσης** αρχίσουν να αναβοσβήνουν, πατήστε το κουμπί **OK** .
- **5.** Πατήστε το κουμπί ▲ ή ▼ μέχρι να αρχίσει να αναβοσβήνει η ένδειξη On (Ενεργοποίηση) και, στη συνέχεια, πατήστε το κουμπί **OK** .

διαστήματα μισής ώρας, πατήστε το κουμπί  $\blacktriangle$  ή  $\nabla$ . ි

**NOTA:** con i **Marcatori Pasto** attivati, è possibile impostare gli **intervalli Target Pre Pasto** e **Post Pasto** (si veda il Manuale d'uso di CONTOUR NEXT ). Puoi anche impostare un **Promemoria** .

> Se lo strumento emette un segnale acustico e mostra la schermata **HI** (Alto), significa che il risultato della glicemia è superiore a 600 mg/dL.

 Se i **Marcatori Pasto** sono attivati, è possibile impostare un **Promemoria** per effettuare il test della glicemia dopo aver contrassegnato un risultato come **Pre Pasto** . Se i **Marcatori Pasto** sono disattivati, vedere la sezione *Attivare i Marcatori Pasto* in questa guida rapida.

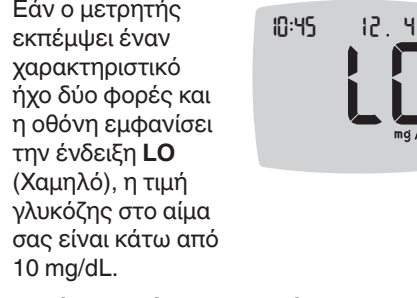

- **1.** Per evidenziare il simbolo delle **Impostazioni**  $\bullet$  nella schermata **iniziale**, premere il tasto ▼.
- **2.** Quando il simbolo delle **Impostazioni** inizia a lampeggiare , premere il tasto **OK** per accedere alle **Impostazioni** .
- **3.** Per scorrere fino al simbolo **Promemoria**  $\widehat{\mathbf{P}}$ , premere il tasto  $\blacktriangle$  o  $\nabla$ .
- **4.** Quando il simbolo **Promemoria**  $\Theta$  inizia a lampeggiare, premere il tasto **OK** .

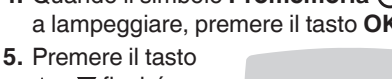

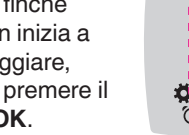

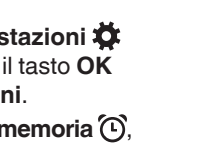

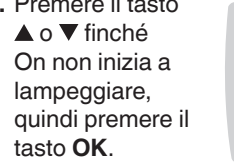

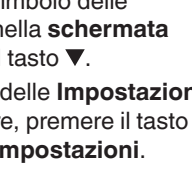

**LIN** 

**ΣΗΜΕIΩΣΗ:** Με τις **Γευματικές Σημάνσεις** ενεργοποιημένες, μπορείτε να ορίσετε τα **Εύρη Στόχου Πριν Γεύμα** και **Μετά Γεύμα** (βλ. τον οδηγό χρήστη του CONTOUR NEXT). Μπορείτε επίσης να ρυθμίσετε μια **Υπενθύμιση** .

Όταν οι **Γευματικές Σημάνσεις** είναι ενεργοποιημένες, μπορείτε να ρυθμίσετε μια **Υπενθύμιση** για να μετράτε τη γλυκόζη σας αφού επισημάνετε μια τιμή ως **Πριν Γεύμα** . Εάν οι **Γευματικές Σημάνσεις** είναι απενεργοποιημένες, βλ. *Ενεργοποίηση Γευματικών Σημάνσεων* σε αυτό τον οδηγό.

- **1.** Για να επισημάνετε το σύμβολο των **Ρυθμίσεων <b>Σ** από την Αρχική οθόνη, πατήστε το κουμπί ▼
- **2.** Όταν το σύμβολο των **Ρυθμίσεων** αρχίσει να αναβοσβήνει, πατήστε το κουμπί **OK** για είσοδο στις **Ρυθμίσεις** .
- **3.** Για κύλιση στο σύμβολο των **Υπενθυμίσεων** (Ο), πατήστε το κουμπί  $A \nparallel \nabla$ .
- **4.** Όταν το σύμβολο των **Υπενθυμίσεων** αναβοσβήνει , πατήστε το κουμπί **OK** .

**ANT** 

**5.** Πατήστε το κουμπί  $\blacktriangle$  ή  $\blacktriangledown$ μέχρι να αρχίσει να αναβοσβήνει η ένδειξη On (Ενεργοποίηση) και, στη συνέχεια, πατήστε το κουμπί **OK** .

#### **Selezionare un Marcatore Pasto durante un test della glicemia**

**NOTA:** prima di poter selezionare un **Marcatore Pasto** è necessario eseguire un test della glicemia . **Non è possibile selezionare un Marcatore Pasto nelle Impostazioni.**

> **LE L'app CONTOUR DIABETES consente** di trasferire i risultati dallo strumento allo smartphone o al tablet compatibile. Per le istruzioni e le funzioni, vedere il manuale d'uso dello strumento.

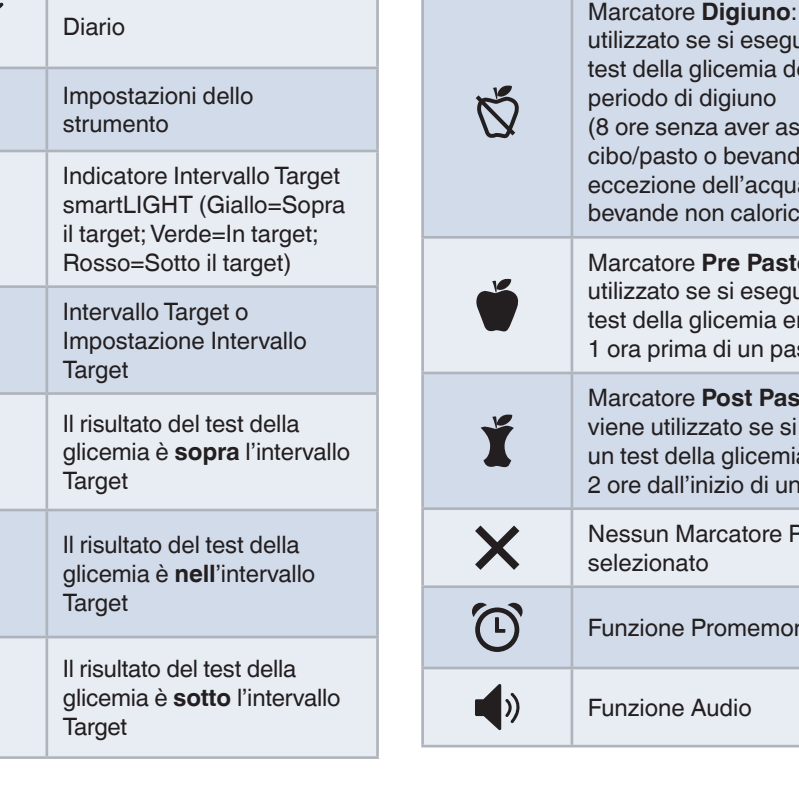

- **1.** Eseguire il test della glicemia . Si veda la sezione *Test della glicemia da polpastrello* in questa guida rapida.
- **2.** Non rimuovere la striscia reattiva fino a quando non sarà stato

selezionato un **Marcatore Pasto** .

 Sulla schermata dei risultati della glicemia viene visualizzato il simbolo di un **Marcatore Pasto** lampeggiante.

- **3.** Se il **Marcatore Pasto** lampeggiante è il
- **4.** Quando il **Marcatore Pasto** scelto inizia a lampeggiare, premere il tasto **OK** .

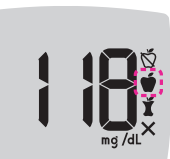

#### **Επιλογή μιας Γευματικής Σήμανσης Κατά τη Διάρκεια Μέτρησης Γλυκόζης Αίματος**

# **Σύμβολα Σήμανσης Γεύματος** Νηστείας Μετά Γεύμα

μια μέτρηση γλυκόζης αίματος, για να μπορέσετε να επιλέξετε μια **Γευματική Σήμανση** . **Δεν μπορείτε να επιλέξετε μια Γευματική Σήμανση από τις**

**Ρυθμίσεις.**

**1.** Μετρήστε τη γλυκόζη στο αίμα σας. Δείτε την ενότητα *Μέτρηση στο Ακροδάχτυλο*

αυτού του οδηγού. **2.** Μην αφαιρέσετε την ταινία μέτρησης προτού επιλέξετε μια **Γευματική Σήμανση** .

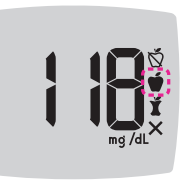

Μια **Γευματική**

κουμπί  $\blacktriangle$  ή  $\nabla$ .

**Σήμανση** αναβοσβήνει στην οθόνη αποτελέσματος γλυκόζης αίματος.

**3.** Εάν αναβοσβήνει η επιθυμητή **Γευματική Σήμανση** , πατήστε το κουμπί **OK** . Για να επιλέξετε μια διαφορετική **Γευματική Σήμανση** , πατήστε το

κουμπί **OK** .

**NOTA:** se non si seleziona un **Marcatore Pasto** entro 3 minuti, lo strumento si spegnerà. Il risultato della glicemia viene memorizzato nel **Diario** senza un **Marcatore Pasto** .

# **Impostare un Promemoria**

- **1.** Assicurarsi che la funzione **Promemoria** sia attivata in **Impostazioni** .
- **2.** Segnare un risultato della glicemia come risultato **Pre Pasto** , quindi premere il tasto **OK** .
- **3.** Per scorrere da 2 ore a

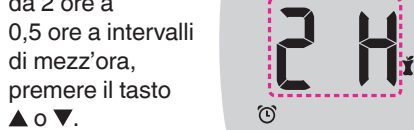

**4.** Per impostare un **Promemoria** , premere il tasto **OK** .

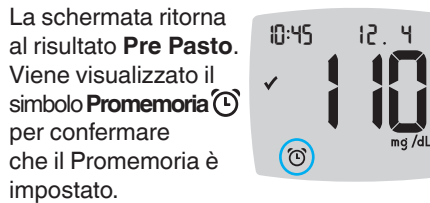

impostato.

**ΣΗΜΕIΩΣΗ:** Εάν δεν επιλέξετε μια **Γευματική Σήμανση** μέσα σε 3 λεπτά, ο μετρητής θα απενεργοποιηθεί. Η ένδειξη γλυκόζης στο αίμα σας αποθηκεύεται στο **Ημερολόγιο** χωρίς **Γευματική Σήμανση** .

# **Ρύθμιση μιας Υπενθύμισης**

- **1.** Βεβαιωθείτε ότι η λειτουργία **Υπενθύμιση** <sup>[1]</sup> είναι ενεργοποιημένη στις **Ρυθμίσεις** .
- **2.** Επισημάνετε μια ένδειξη γλυκόζης αίματος ως ένδειξη **Πριν Γεύμα** και, στη συνέχεια, πατήστε το κουμπί **OK** .

**3.** Για κύλιση από τις 2 ώρες στη 0,5 ώρα σε

> **4.** Για να ρυθμίσετε την **Υπενθύμιση** , πατήστε το κουμπί **OK** .

> > 10:45

Η οθόνη επιστρέφει στην ένδειξη **Πριν Γεύμα** . Εμφανίζεται

το σύμβολο **Υπενθύμισης**  $\textcircled{C}$ , επιβεβαιώνοντας ότι έχει ρυθμιστεί η υπενθύμιση.

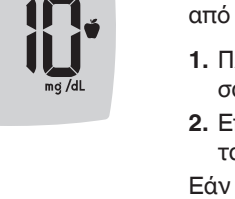

 $\prod_{i=1}^{n}$ 

# **Risultati LO (Basso)**

 Se lo strumento emette due segnali acustici e mostra la schermata **LO** (Basso), significa che il risultato della glicemia è inferiore a

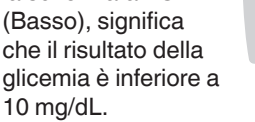

10 45 12 4

l0

**Seguire immediatamente le indicazioni mediche.** Contattare il proprio medico o diabetologo.

# **Risultati HI (Alto)**

10 45 12 4

hi

- **1.** Lavare e asciugare bene le mani.
- **2.** Ripetere il test con una nuova striscia reattiva.

 Se i risultati sono ancora superiori a 600 mg/dL , **rivolgersi immediatamente al proprio medico** .

 Per spegnere lo strumento, rimuovere la striscia reattiva.

**Αποτελέσματα LO (Χαμηλό)** 

l0

**Ζητήστε αμέσως ιατρική συμβουλή.** Επικοινωνήστε με τον επαγγελματία υγείας που σας παρακολουθεί.

# **Αποτελέσματα HI (Υψηλό)**

Εάν ο μετρητής εκπέμψει έναν χαρακτηριστικό ήχο και η οθόνη εμφανίζει την ένδειξη **HI** (Υψηλό), η τιμή γλυκόζης στο αίμα σας είναι πάνω 10 45 12 4

από 600 mg/dL.

hi

- **1.** Πλύνετε και στεγνώστε καλά τα χέρια σας.
- **2.** Επαναλάβετε τη μέτρηση με μια νέα ταινία.

Εάν τα αποτελέσματα συνεχίζουν να είναι πάνω από 600 mg/dL , **ζητήστε αμέσως ιατρική συμβουλή** .

Για να απενεργοποιήσετε τον μετρητή, αφαιρέστε την ταινία μέτρησης.

# **Schermo dello strumento**

**Simbol** 

 $\mathbb{Z}$ 

\*

ි

# **Οθόνη του Μετρητή**

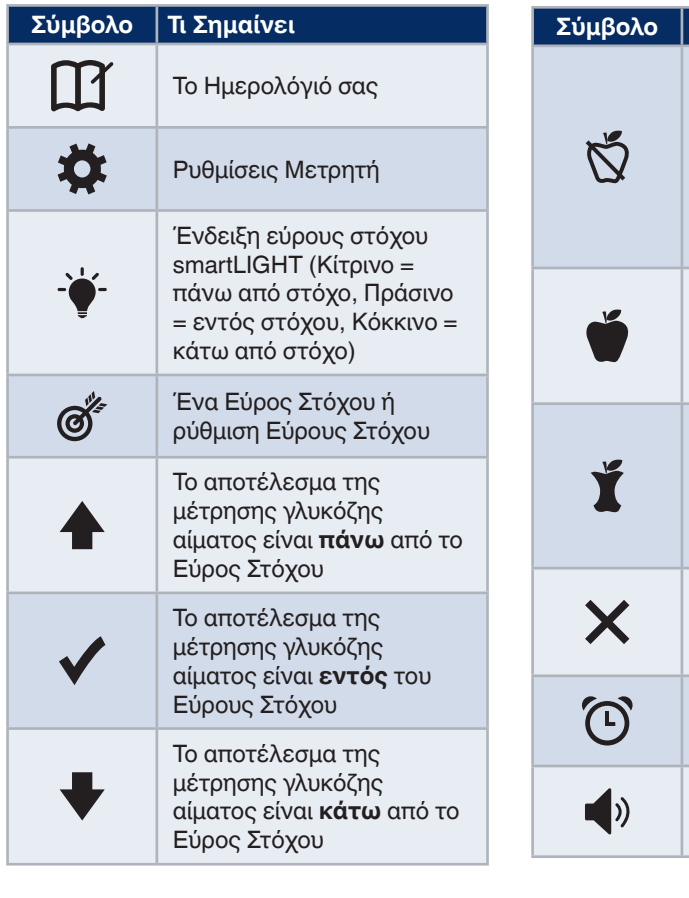

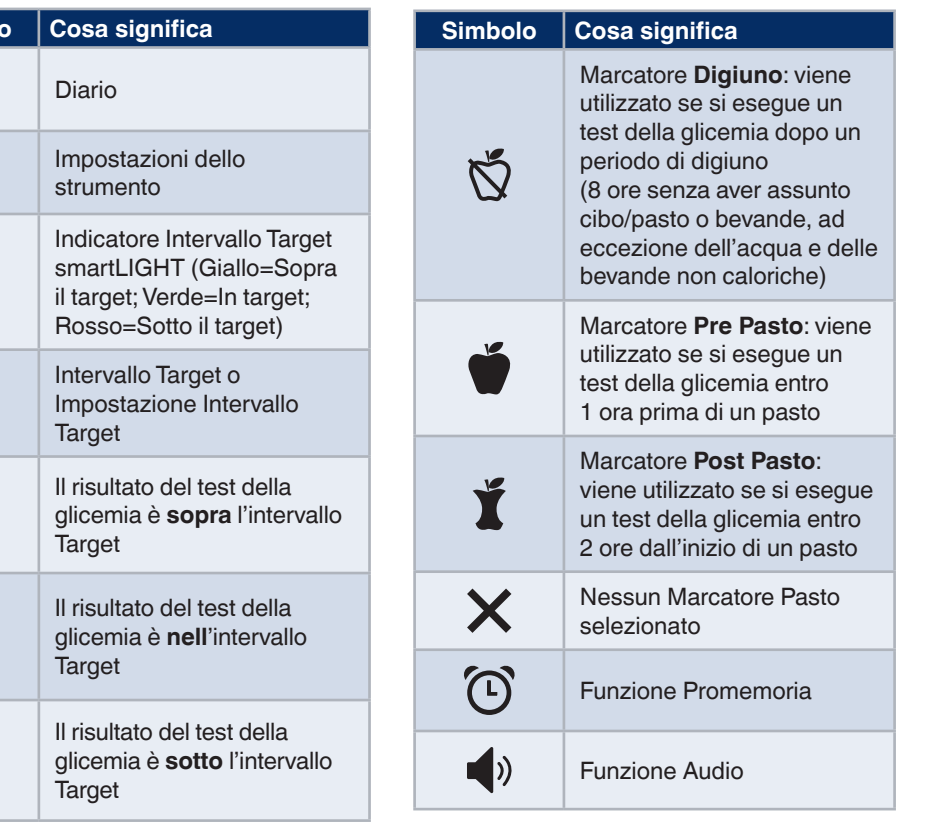

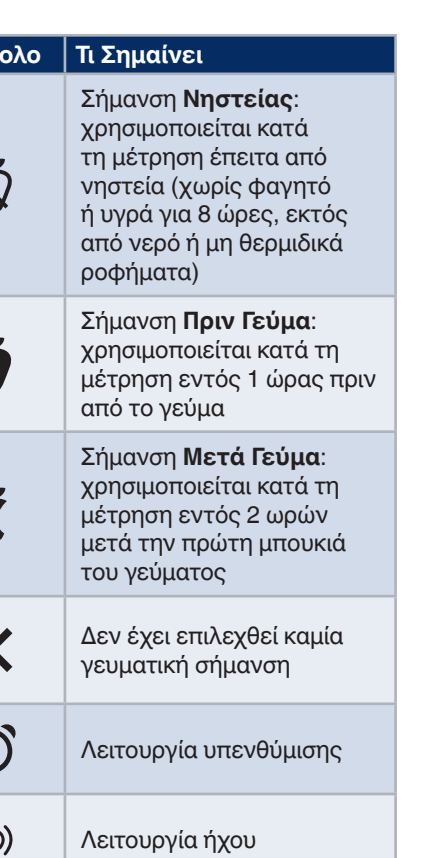

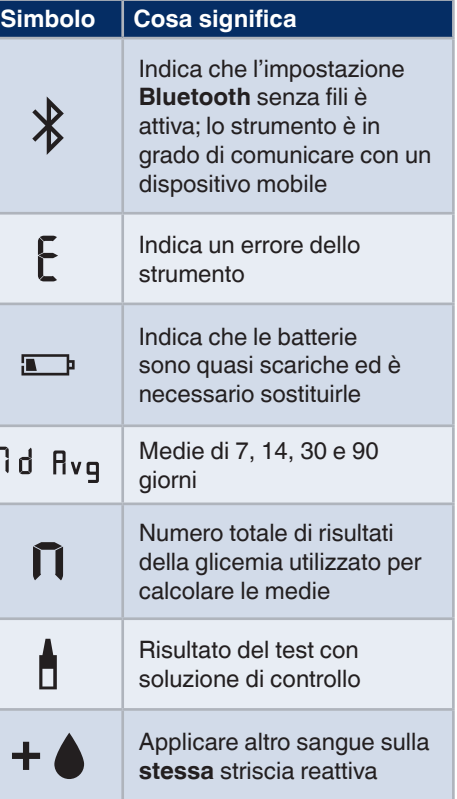

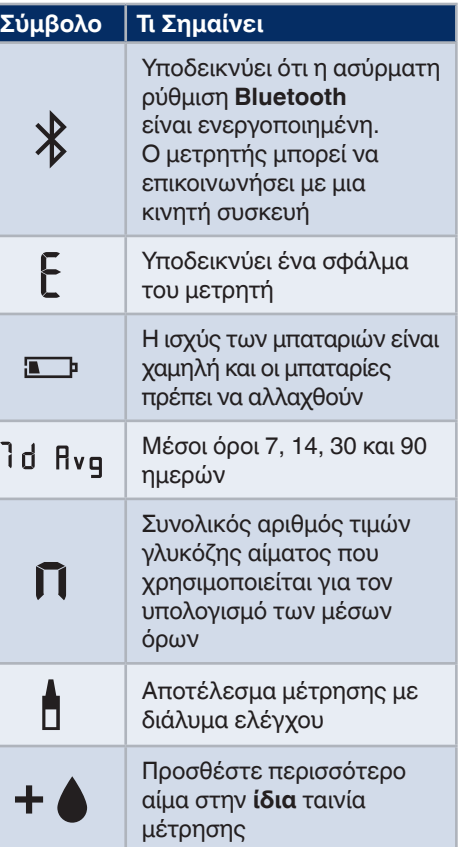

Η εφαρμογή CONTOURDIABETES app σας επιτρέπει να μεταφέρετε αποτελέσματα από τον μετρητή σας σε συμβατό smartphone ή tablet. Ανατρέξτε στον οδηγό χρήστη του μετρητή για οδηγίες και λειτουργίες.